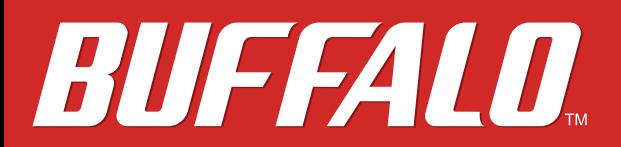

# **HD-PNFU3 User Manual**

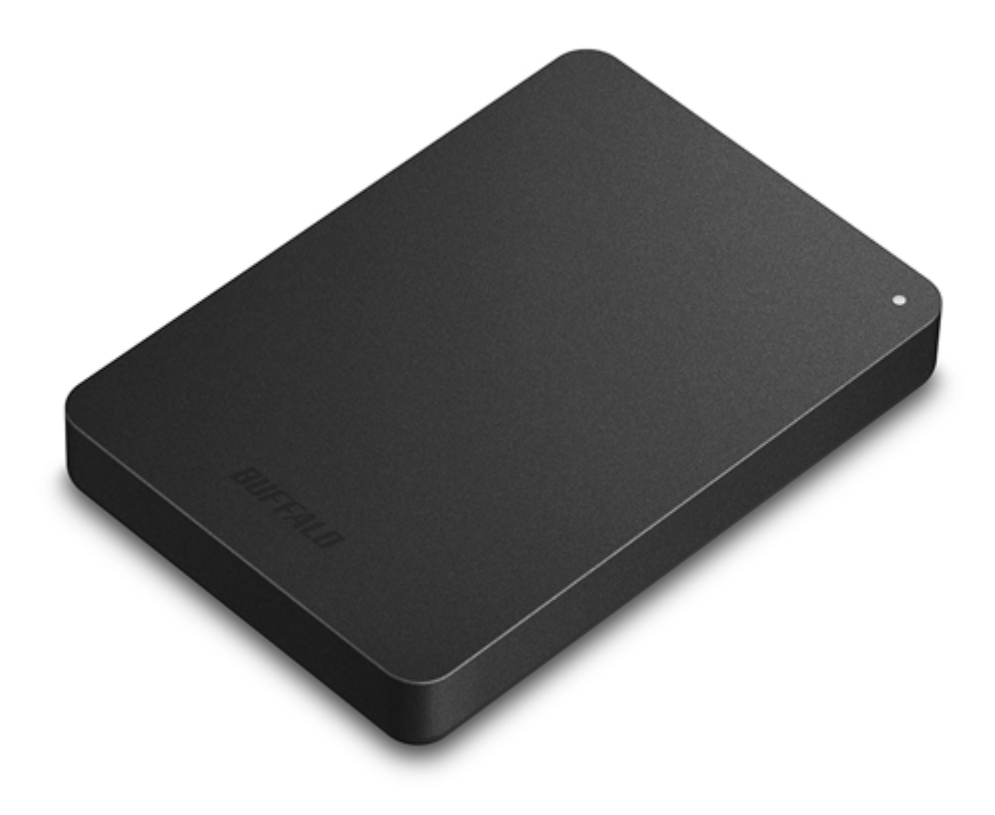

*Europe: www.buffalo-technology.com Asia Pacific: www.buffalo-asia.com*

35020043-03 2016.10

## **Contents**

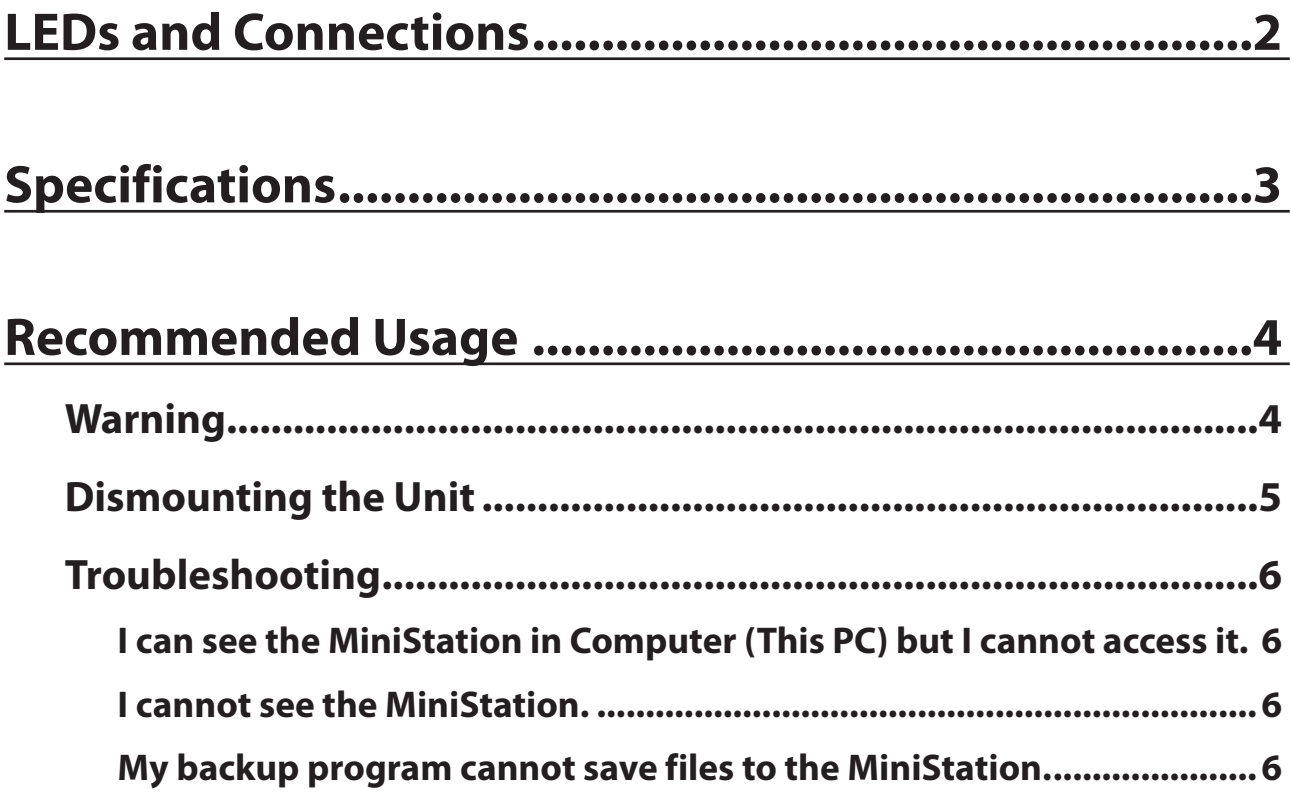

# <span id="page-2-0"></span>**LEDs and Connections**

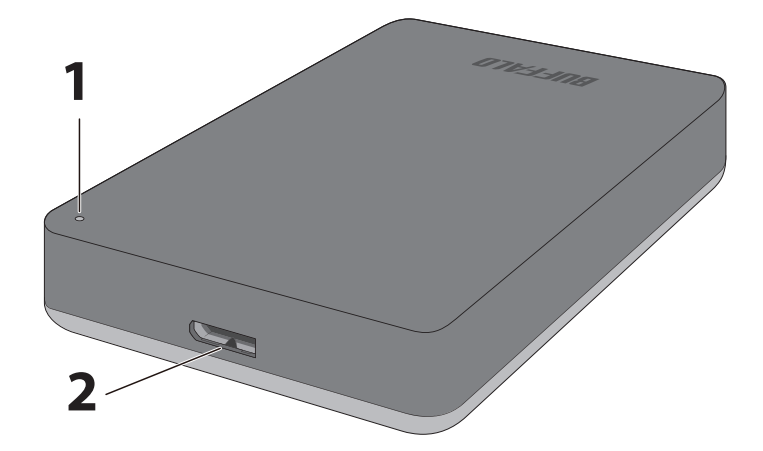

**1** Power / Access LED Power On: white Accessing: blinking white slowly

**When Lock and Go Is Enabled** Locked : blinking white once every two seconds Initializing : blinking white twice every second

**2** USB Connector

# <span id="page-3-0"></span>**Specifications**

Check Buffalo's website for information about the latest products or compatible models.

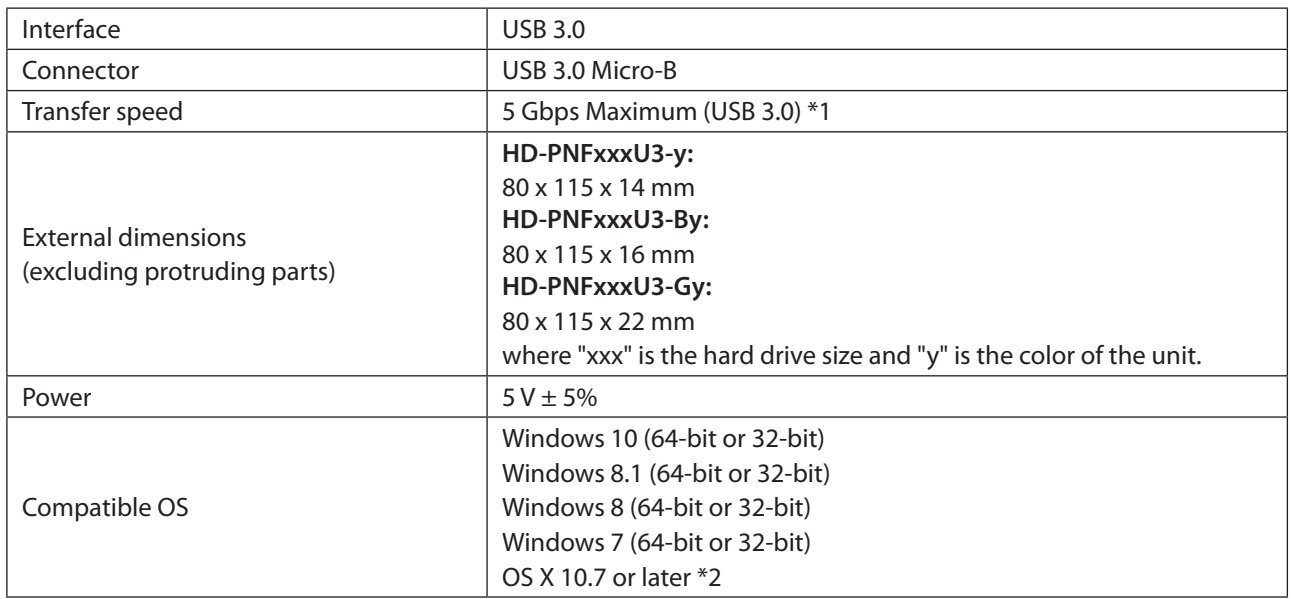

\*1 Connect the MiniStation to a USB 3.0 port for best transfer speeds. The MiniStation will function when connected to a USB 2.0 or USB 1.1 port, but data transfers will be slower.

\*2 Only basic external hard drive functionality is supported with these operating systems; Lock and Go can work with them, but other utilities from our website may not.

## <span id="page-4-0"></span>**Recommended Usage**

## **Warning**

To avoid damage to data, never do any of the following while data is being accessed:

- unplug the cables
- turn off your computer
- put your computer into standby, hibernate, or sleep mode

**Never configure this unit as a destination for virtual memory.**

**The maximum size of a file on a FAT32 hard drive is 4 GB. To work with larger files, reformat the drive with NTFS or Mac OS extended.**

**Some computers may not recognize this device at boot. If this happens, unplug the cable, then plug it again after a few seconds.**

#### **This unit supports hot-plugging.**

You can plug or unplug the USB cable while the unit and your PC are on. However, never unplug the cable while the data is being accessed. If you unplug the unit while the data is being accessed, your data may be damaged or lost.

**Never put anything on top of the MiniStation. It may cause the unit to malfunction.**

**If the unit is connected to a USB 2.0 or 1.1 plug, Windows will display a message that a high-speed USB device is connected to a non high-speed USB hub. Move the unit to a USB 3.0 port for best performance, or click [X] to continue.**

**You may hear some noise while the unit is working, especially while it's booting or being accessed. This is normal.**

**Do not boot your operating system from this unit.**

**The first time you connect this unit, it may take about 20 seconds before the power/access LED turns on.**

**If you use this unit with multiple partitions, format each partition before use.**

**If your Windows computer will not boot while this unit is connected, then connect the unit to your computer after rebooting Windows. Also, refer to your computer's manual to change the BIOS setting to boot from an internal hard drive if you want to turn your computer on or off while this unit is connected.**

**Some computers may display a delayed write when they return from an energy-saving state. If this happens, unplug the unit before putting your computer into the energy-saving mode.**

#### <span id="page-5-0"></span>**This drive may become hot during use.**

This unit is designed to release heat through its case. The surface of the case may become quite hot in normal use. Even when the unit is off, the case may still be warm from standby current.

#### **If the power/access LED does not turn off when you turn off your computer, unplug the USB cable from the drive.**

**Some computers do not support power saving mode.**

**Before using this unit with a Mac, reformat it with Mac OS extended using the disk utility in Mac OS.**

## **Dismounting the Unit**

Unplugging the unit incorrectly can corrupt data. Please be careful! If your computer is turned off, then it is always safe to unplug the unit. If your computer is turned on, please follow the procedure below to unplug the unit.

#### **For Windows**

- **1** Click the icon **1**, **o** or **b** in the system tray.
- **2** When the menu opens, click the device name.

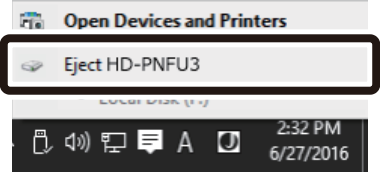

**3** A message that indicates you can safely remove the unit will appear.

#### **For Mac**

- 1 Drag this unit's icon to the trash to dismount the drive. Or, click the dismount icon **4** in the sidebar of the Finder to dismount the drive.
- **2** It's now safe to unplug the unit from your Mac.

## <span id="page-6-0"></span>**Troubleshooting**

### **I can see the MiniStation in Computer (This PC) but I cannot access it.**

The drive may require formatting. Try using DiskFormatter2. Consult the manual for DiskFormatter2 for more help.

### **I cannot see the MiniStation.**

Verify that the power LED is on. If it is not, check the cable! The MiniStation should be connected to your computer by a USB cable. Check that both ends are correctly plugged in.

Verify that the hard drive inside the MiniStation is spinning. This can be verified by placing your hand on the side of the case and feeling for a slight vibration.

Also, after the MiniStation has been powered on for 15 minutes or more it will begin to get warm. If neither of the proceeding tests verified that the hard drive is spinning, then please contact technical support for further assistance.

## **My backup program cannot save files to the MiniStation.**

Reformat your MiniStation with NTFS or Mac OS Extended. FAT32 is limited to 4 GB file sizes.